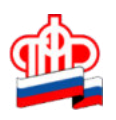

## **Управление ПФР в Кировском районе Санкт-Петербурга**

**Подать заявление о назначении пенсии проще на сайте ПФР в "Личном кабинете гражданина"** 

Напоминаем, в "Личном кабинете гражданина" на сайте ПФР реализован электронный сервис «Подать заявление» для подачи заявления о назначении пенсии и способе ее доставки. При формировании такого заявления вы можете указать свои контактные данные (номер телефона или адрес электронный почты) на тот случай, если специалистам ПФР для своевременного назначения вам пенсии в полном объеме понадобятся дополнительные сведения. Сразу же можно определиться и со способом ее доставки (через «Почту России» или через кредитные учреждения – банки).

Как и при посещении Пенсионного фонда, заявление о назначении пенсии можно подать не ранее, чем за месяц до даты возникновения права на ее назначение. В случае подачи заявления после даты права, пенсия назначается с даты подачи заявления.

«Личный кабинет гражданина» доступен только для зарегистрированных в Единой системе идентификации и аутентификации (ЕСИА) или на сайте государственных услуг пользователей, имеющих подтвержденную учетную запись, поскольку в кабинете содержатся персональные данные пользователя. Если Вы еще не зарегистрированы, это можно сделать со страницы Пенсионного фонда РФ, перейдя на сайт Госуслуг по ссылке в «Личном кабинете гражданина».

Для регистрации в «Личном кабинете» необходимо ввести фамилию, имя, номер мобильного телефона, адрес электронной почты, подтвердить заявку (ввести код подтверждения, полученный по телефону или по электронной почте) и задать пароль.

Итак, допустим, что Ваша учетная запись на портале Госуслуги уже подтверждена! Подать заявление дистанционно в Личном кабинете гражданина на сайте ПФР, можно следуя пошаговой инструкции.

1. Сайт ПФР, Личный кабинет Гражданина, в правом верхнем углу Личного кабинета кликните по символу «Вход», авторизуйтесь с учетной записью на портале Госуслуг, перейдите обратно в Личный кабинет гражданина на сайте ПФР.

2. Выберите электронную услугу «Подать заявление о назначении пенсии» и дождитесь появления анкеты – приступайте к заполнению.

3. Выберите территориальный орган ПФР из выпадающего списка, начиная с региона (можно и по месту фактического проживания). Определите способ подачи – лично или через представителя (в последнем случае потребуется доверенность).

4. На следующем шаге указываются персональные данные – ФИО и дата рождения, гражданство, места жительства, пребывания и фактического проживания, паспортные и контактные данные (многие поля автоматически подтягиваются с портала Госуслуги).

5. Укажите вид пенсии – страховая по старости, по гособеспечению (госслужащим), социальная (для лиц, не имеющих трудового стажа), накопительная и т.д.

6. Впишите дополнительные сведения, ознакомьтесь с правами, обязанностями и предупреждениями.

7. Отправьте заявление и ожидайте уведомления о получении, в случае необходимости предоставления дополнительных документов, Вы будете уведомлены.

Аналогичным образом подается заявление о выборе способа доставки пенсии. Вы можете выбрать способ доставки через «Почту России» или через кредитные учреждения – банки, в этом случае следует внимательно указать реквизиты счета (необходимо предоставить номер счета, а не номер карты)

Такой способ обращения за назначением пенсии не только удобен, но и позволяет обойтись без личного визита гражданина в клиентскую службу Пенсионного фонда.